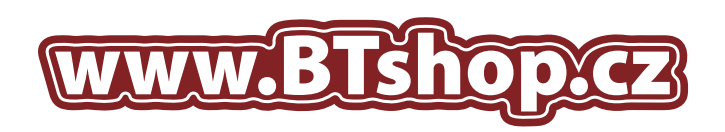

## NÁVOD NA DOPLNĚNÍ TISKOVÝCH KAZET: HP 6578 / 1823 / 6625

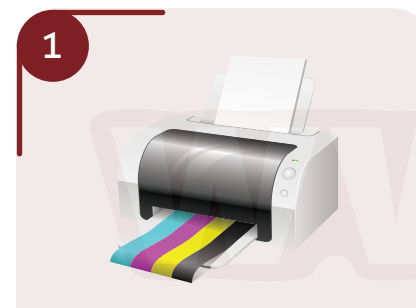

Otevřete kryt tiskárny a počkejte dokud nevyjedou tiskové náplně. Vyjměte tiskovou kazetu, kterou chcete doplnit.

Při manipulací s kazetami a barvami doporučujeme používat ochranné rukavice a doplnění provádět nad vhodnou podložkou, například noviny, nebo karton.

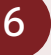

**Pokud je vše v pořádku vložte zásobník do tiskárny a spusťte hloubkové čištění trysek:**

- 1. Klikněte na tlačítko "Start".
- Klikněte na *"Tiskárny a faxy"*. *2.*
- 3. Na vybranou tiskárnu klikěte pravým tlačítkem myši a vyberte *"Vlastnosti"*.
- V okně které se zobrazí klikněte na *4.* kartu *"Údržba"* a spusťte režim *"Hloubkové čištění trysek"*

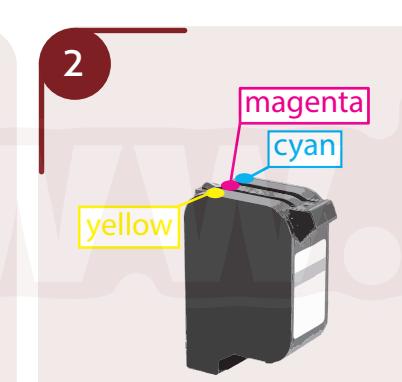

Umístění jednotlivých barev na kazetě je vyobrazeno výše. Kazetu položte na pevný podklad, protože vrtání vyžaduje větší tlak.

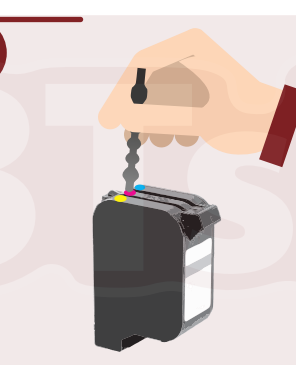

3

Pomocí přiloženého vrtáčku vyvrtejte plnící otvor pro vaši barvu. Pro jistotu ještě rozmístění dírek zkontrolujte zasunutím párátka do otvoru pro plnění a dle zbarvení párátka si finálně ověřte jakou barvu do daného plnícího otvoru doplnit. Následně nasaďte jehlu na sříkačku a natáhněte inkoust z lahvičky.

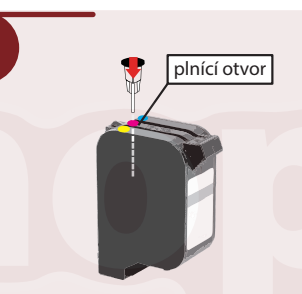

4

Zasuňte jehlu do plnícího otvoru do maximální hloubky a poté povytáhněte zpět o 5mm. Mírným tlakem začněte vytlačovat inkoust do tiskové kazety. Pokud začne inkoust vytékat plnícím otvorem nebo tryskami ve spodní části kazety, ihned nasajte část inkoustu zpět do stříkačky. Doplňte maximálně množstní inkoustu doporučené pro daný typ tiskové kazety HP 6578 / 1823 / 6625.

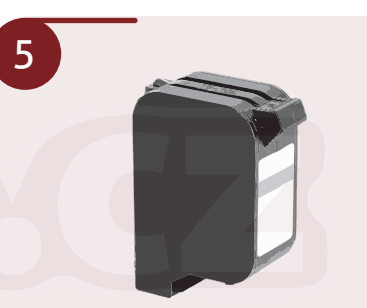

Po dokončení nechte kazetu 15min odstát v poloze stejné, jako na obrázku výše. Před instalací kazety do tiskárny otřete ubrouskem inkoust, který mohl vytéct z trysek ve spodní části.

Vyvrtané dírky v horní části tét kazety vždy nechávejte otevřené.

## **UPOZORNĚNÍ!**

Po výměně bude tiskárna tisknout, i když bude hlásit nedostatek inkoustu. Pokud na tiskárně bliká oranžová kontrolka, tiskárna nedetekuje cartridge nebo tiskárna hlásí, že cartridge není určena pro tuto tiskárnu, znamená to, že je cartridge vadná a není to způsobeno nedostatkem inkoustu. Zkuste očistit kontakty v držáku uvnitř tiskárny a kontakty přímo na cartridge. Pokud to nepomůže, je potřeba cartridge vyměnit za novou.

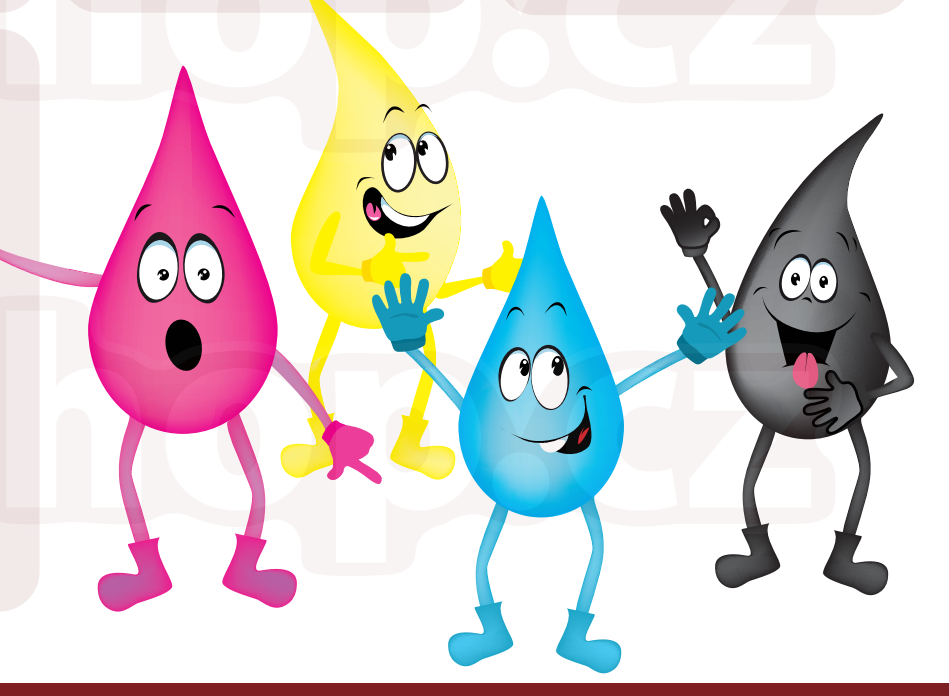

## E-shop s kamennou prodejnou ve Velkých Pavlovicích

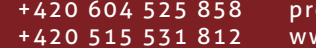

odejna@btshop.cz ww.btshop.cz

## www.BTshop.cz